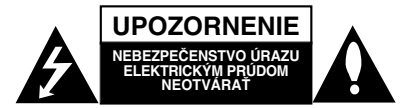

**VÝSTRAHA :** Z DÔVODU ZNÍŽENIA NEBEZPEČENSTVA ÚRAZU ELEKTRICKÝM PRÚDOM NEOTVÁRAJTE KRYT (ALEBO ZADNÝ PANEL). VO VNÚTRI SA NENACHÁDZAJÚ ŽIADNE UŽÍVATEĽOM OPRAVITEĽNÉ ČASTI. OPRAVY ZVERTE DO RÚK KVALIFIKOVANÉHO SERVISNÉHO PERSONÁLU

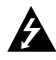

Tento blesk s nadol smerujúcou šípkou v rovnostrannom trojuholníku je určený na upozornenie užívateľa o prítomnosti nebezpečného neizolovaného vysokého napätia vo vnútri skrinky zariadenia, ktoré môže byť dostatočne silné pre osoby na spôsobenie úrazu elektrickým prúdom.

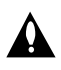

Výkričník v rovnostrannom trojuholníku je určený na upozornenie používateľa o prítomnosti dôležitých prevádzkových a údržbových (servisných) pokynov v literatúre sprevádzajúcej tento výrobok.

**UPOZORNENIE:** Z DÔVODU ZNÍŽENIA NEBEZPEČENSTVA POŽIARU ALEBO ÚRAZU ELEKTRICKÝM PRÚDOM NEVYSTAVUJTE TENTO VÝROBOK DAŽĎU ALEBO **VI HKOSTI** 

**UPOZORNENIE:** Tento výrobok neumiestňujte do obmedzených priestorov, napr. knižnice a podobne.

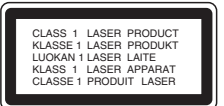

#### **UPOZORNENIE:**

Tento výrobok používa laserový systém.

Aby ste zaistili správne používanie výrobku, prečítajte si pozorne túto príručku a ponechajte si ju pre budúcu potrebu.

V prípade, že výrobok vyžaduje údržbu, obráťte sa na autorizované servisné stredisko.

Používanie ovládačov, nastavovania alebo výkon postupov iných, ako sú tu uvedené, môže mať za následok nebezpečné vystavenie sa ožiareniu. Aby ste predišli priamemu vystaveniu sa laserovému lúču, nepokúšajte sa otvárať vnútroskrinku. Pri otvorení je zrejmé laserové ožiarenie. NEPOZERAJTE SA DO LÚČA.

#### **Poznámka:**

napraveOznačenie výrobku sa nachádza na vonkajšej strane prístroja.

**UPOZORNENIE :** Prístroj sa nesmie vystavovať vode (kvapkajúcej alebo striekajúcej) a na prístroj sa nesmú dávať predmety obsahujúce tekutiny, ako napr. vázy.

### **UPOZORNENIE týkajúce sa napájacieho kábla**

### **Pre väčšinu zariadení sa odporúča, aby boli**

**zapojené vo vyhradenom okruhu.** Je to obvod s jedným výstupom, ktorý zásobuje elektrickou energiou iba to jedno zariadenie a nemá prídavné zásuvky alebo prídavné obvody. Pre istotu si pozrite stranu s technickými údajmi v tejto príručke.

Elektrické zásuvky nepreťažujte. Preťažené, uvoľnené alebo poškodené elektrické zásuvky, predlžovacie káble, rozstrapkané napájacie káble, poškodená alebo popraskaná izolácia drôtov sú nebezpečné. Ktorákoľvek z týchto situácií môže spôsobiť zásah elektrickým prúdom alebo požiar. Pravidelne kontrolujte napájací kábel vášho zariadenia a pokiaľ sa objaví poškodenie alebo opotrebovanie, zariadenie odpojte, prestaňte ho používať a v autorizovanom servise nechajte vymeniť kábel za správnu náhradnú časť.

Napájací kábel chráňte pred fyzickým alebo mechanickým poškodením, nekrúťte ho, nestláčajte, nezatvárajte do dverí, ani naň nestúpajte. Mimoriadnu pozornosť venujte zástrčkám, elektrickým zásuvkám a miestu, odkiaľ kábel vychádza zo zariadenia.

Pri odpájaní od napájania vytiahnite elektrickú zástrčku. Keď výrobok inštalujete, zabezpečte, aby bola zástrčka ľahko dostupná.

#### **Likvidácia vášho starého zariadenia**

1. Keď sa na výrobku nachádza tento symbol

- prečiarknutej smetnej nádoby s kolieskami, znamená to, že daný produkt vyhovuje európskej Smernici č. 2002/96/EC. 2. Všetky elektrické a elektronické výrobku by
- mali byť zlikvidované oddelene od komunálneho odpadu prostredníctvom na to určených zberných zariadení, ktoré boli ustanovené vládou alebo orgánmi miestnej správy.
- 3. Správnou likvidáciou starých zariadení pomôžete predchádzať potenciálnym negatívnym následkom pre prostredie a ľudské zdravie.
- 4. Podrobnejšie informácie o likvidácii starých zariadení nájdete na miestnom úrade, v službe na likvidáciu odpadu alebo u predajcu, kde ste tento výrobku zakúpili.
- Tento produkt je vyrobený v súlade so CE Smernicou 2004/108/ES O elektromagnetickej kompatibilite a Smernicou 2006/95/ES O nízkonapäťových zariadeniach.

Európsky zástupca: LG Electronics Service Europe B.V. Veluwezoom 15, 1327 AE Almere, The Netherlands (Tel : +31-036-547-8940)

**b** 

# **SLOVAK**

## **SPRIEVODCA RÝCHLYM NASTAVENÍM**

### **Pripojenie sústavy reproduktorov**

Káble reproduktoru pripojte ku konektorom reproduktoru. Aby ste získali čo najlepší priestorový zvuk, nastavte parametre reproduktorov (hlasitosť, vzdialenosť, atď..

### *Poznámky* **:**

- $\bullet$  Zabezpečte, aby farba kábla reproduktoru súhlasila s príslušnou koncovkou na komponente: + k +, a – k –. Ak sú káble vymenené, potom bude zvuk
- skreslený a bude mu chýbať podklad. Ak použijete predné reproduktory s nízkym maximom pre menovitý vstup, nastavte hlasitosť starostlivo tak, aby sa zabránilo nadmernému výstupu na reproduktoroch.

#### **Upozornenie**

Dávajte pozor, aby deti nevkladali ruky ani žiadne predmety do \*trubice reproduktora. \*Trubica reproduktora: Otvor pre silný basový zvuk na skrinke reproduktora.

### **Nastavenie 5.1 reproduktorov**

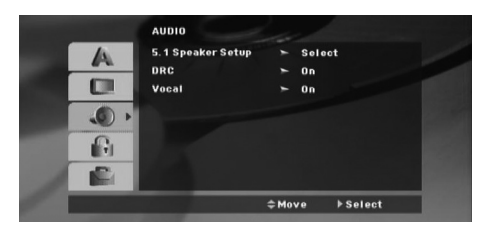

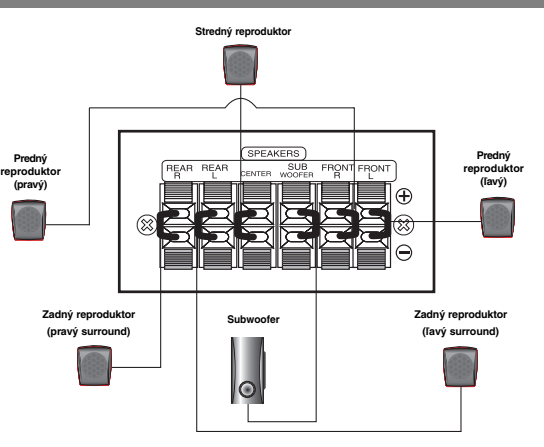

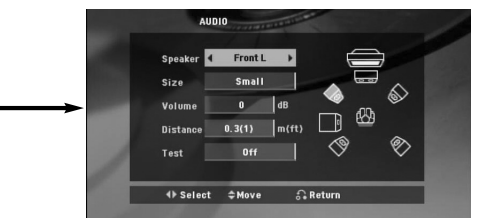

Vykonajte nasledujúce nastavenia pre zabudovaný 5.1 kanálový priestorový dekodér.

- 1. Stlačte ENTER (POTVRDIŤ) a zobrazí sa menu pre 5.1 reproduktory.
- 2. Pomocou ◀ / ▶ vyberte požadovaný reproduktor..
- 3. Pomocou tlačidiel ▲ / ▼ / ◀ / ▶ nastavte možnosti.
- 4. Po nastavení sa vrátite do predchádzajúcej ponuky stlačením tlačidla RETURN (Návrat).

#### **Výber reproduktora**

Vyberte reproduktor, ktorý chcete nastaviť. [Ľavý predný reproduktor (Front L), pravý predný reproduktor (Front R),stredový reproduktor(Center), subwoofer, ľavý zadný reproduktor (Rear L), pravý zadný reproduktor (Rear R)] *Poznámka*

Niektoré nastavenia reproduktorov nie sú v súlade s licenčnou zmluvou Dolby Digital povolené.

### **Size (Veľkosť)**

Keďže sú reproduktory pevne nastavené, túto hodnotu nie je možné zmeniť.

### **Volume (Hlasitosť)**

Pomocou tlačidiel < / ▶ nastavte úroveň hlasitosti vybraného reproduktora.(-6dB ~ 6dB) **Distance (Vzdialenosť)**

Ak pripájate reproduktory k vášmu DVD/CD prehrávaču, nastavenie vzdialenosti určí reproduktorom, ako ďaleko musí zvuk zájsť, aby dosiahol vašu polohu pri počúvaní. To umožňuje, aby zvuk z každého reproduktora k poslucháčovi dorazil naraz. Pre nastavenie vzdialenosti zvoleného reproduktora stlačte < / ▶ **Test** 

Na kontrolu signálu každého reproduktora stlačte < />
→ Nastavte hlasitosť, aby ladila s hlasitosťou testovacích signálov uložených v systéme.

Ľavý predný (L) → Stredový → pravý predný (R) → Ľavý zadný (R) → pravý zadný (L) → subwoofer

## **Úvod**

### **Inštalácia**

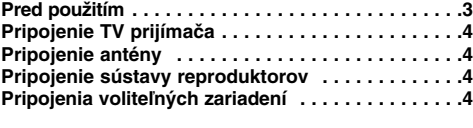

### **Obsluha**

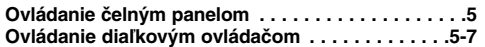

### **Nastavenie**

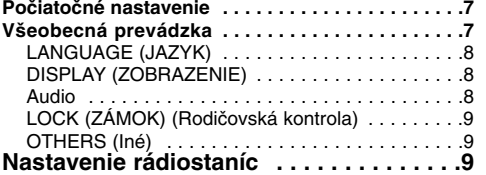

### **Prehrávanie zvukového CD alebo súborov MP3/WMA/JPEG/DivX**

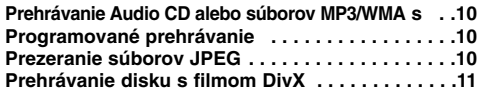

### **Dodatočné funkcie . . . . . . . . . . . . . . . . . . . . . . . .11 Prevádzka systému RDS . . . . . . . . . . . .11**

### **ÚDAJE**

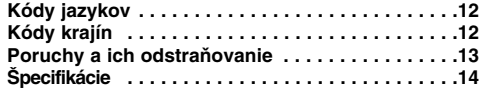

### **Pred použitím**

### **O zobrazení symbolu**

Na obrazovke TV prijímača sa môže počas prevádzky

zariadenia zobraziť symbol " $\oslash$ ", ktorý znamená, že funkcia popísaná v príručke nie je pre uvedený DVD video disk prístupná.

### **Symboly použité v tejto príručke**

Časť, ktorej názov obsahuje jeden z nasledujúcich symbolov, platí len pre disk, ktorý označuje príslušný symbol.

**DVD** a uzavreté DVD±R/RW

ACD Audio [zvukové] CD disky

**JPEG súbory JPEG MP3** súbory MP3

WMA súbory WMA DivX súbory DivX

### **Typy prehrávateľných diskov**

Okrem toho je táto jednotka schopná prehrávať DVD-RW, DVD+RW a CD-R alebo CD-RW disky obsahujúce zvukové nahrávky, súbory MP3, WMA JPEG alebo DivX.

### *Poznámky***:**

- V závislosti od stavu nahrávacieho zariadenia alebo samotného CD-R/RW (alebo DVD-RW, DVD+RW) disku, niektoré CD-R/RW (alebo DVD-RW, DVD+RW) disky nie je možné prehrávať na tejto jednotke.
- Tento prehrávač podporuje iba tie disky DVD-R/RW, ktoré sú prepísané vo video režime a sú finalizované.
- Ak je na disku veľa údajov, môže načítanie na tomto prehrávači trvať dlhšie ako na inom modeli.
- - Na žiadnu stranu disku (stranu pre nahrávku alebo stranu pre označenie) nelepte žiadne nálepky alebo označenia.
- Nepoužívajte CD nepravidelných tvarov (napr. CD v tvare srdca alebo osemuholníkov). Používanie týchto CD môže spôsobiť poškodenie zariadenia.

### **Regionálny kód**

Regionálny kód je vytlačený na spodnej strane jednotky. Tento prístroj dokáže prehrávať len DVD disky s takým istým označením ako je uvedené na zadnej strane prístroja alebo disky označené "ALL".

### **Poznámky o regionálnych kódoch**

Ak sa pokúsite prehrávať DVD s iným regionálnym kódom, ako je uvedený na prehrávači na obrazovke televízneho prijímača sa zobrazí správa "Check Regional Code [Skontrolujte regionálny kód]".

"Dolby", "Pro Logic" a symbol dvojitého písmena D sú obchodné značky spoločnosti Dolby Laboratories. Vyrobené v licencii spoločnosti Dolby Laboratories. rencii spoločnosti Doľby La<br>pečte sa, že predchádzajúc<br>ené v príručke pre pou<u>žíva</u>j správne uvedené v príručke pre používateľa.

Vyrobené v licencii pod U.S. patentmi č.: 5451942; 5956674; 5974380; 5978762; 6487535 a inými U.S. a svetovými patentmi, už vydanými aj prejednávanými. DTS a DTS Digital Surround sú registrované obchodné značky a logá a symbol DTS sú obchodné značky spoločnosti DTS, Inc. © 1996-2007 DTS, Inc. Všetky práva vyhradené.

Výroba neautorizovaných kópií materiálu chráneného proti<br>kopírovaniu, vrátane počítačových programov, súborov,<br>vysielania a zvukových nahrávok, môže byť porušením<br>autorských práv a napĺňať skutkovú podstatu trestného činu.

**3**

## **Inštalácia**

### $\wedge$

**Nedotýkajte sa vnútorných kolíkov konektorov na zadnom paneli. Elektrostatické výboje môžu natrvalo poškodiť zariadenie.**

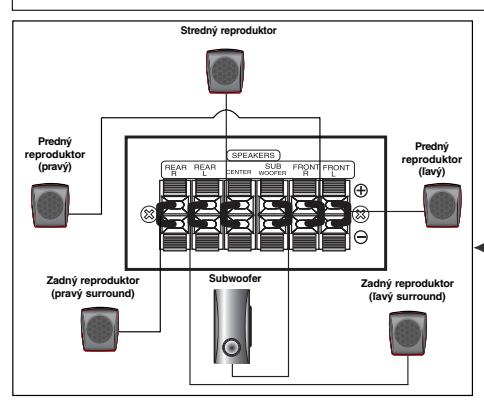

### **Upozornenie**

Dávajte pozor, aby deti nevkladali ruky ani žiadne predmety do \*trubice reproduktora.

\*Trubica reproduktora: Otvor pre silný basový zvuk na skrinke reproduktora.

### **Pripojenie TV prijímača**

Vytvorte jedno z nasledujúcich pripojení v závislosti od možností vášho zariadenia.

### **Tipy:**

- V závislosti od vášho TV prijímača a ostatných zariadení, ktoré chcete pripojiť, jestvuje viacero spôsobov, ako prehrávač môžete pripojiť. Použite jeden z opisov uvedených nižšie.
- Pozrite si príručky k vášmu TV prijímaču, videorekordéru, stereo sústave alebo iným zariadeniam podľa potreby tak, aby ste dosiahli čo najlepšie prepojenie **Upozornenie:**

- Uistite sa, že DVD/CD prehrávač je spojený priamo TV prijímačom. Zvoľte správny vstup AV na vašom TV prijímači.
- $\bullet$  Nepripájajte DVD/CD prehrávač k TV prijímaču cez videorekordér. Obraz z DVD by mohol byť nepriaznivo ovplyvnený systémom na ochranu proti kopírovaniu.

### **Pripojenie SCART**

Pomocou kábla Scart **(T)** pripojte konektor EURO AV OUTPUT (Výstup EURO AV) (do TV prijímača) DVD/CD prehrávača do príslušného konektora na TV prijímači.

### **Pripojenie komponentného videa**

Výstup COMPONENT VIDEO OUT na DVD/CD prehrávači pripojte do príslušného vstupu na TV prijímači pomocou kábla Y PB PR **(C)**.

- Ak váš televízor podporuje vysoké rozlíšenie alebo je pripravený na príjem digitálneho televízneho signálu, môžete využiť výstup progressive scan pre najvyššie možné rozlíšenie.

- Ak váš televízor neakceptuje vaše nastavenie rozlíšenia, na obrazovke sa zobrazí skreslený obraz. Prečítajte si užívateľskú príručku k TV prijímaču a potom nastavte rozlíšenie, ktoré váš televízor bude akceptovať.

### **Pripojenie kompozitného video signálu**

**dodaná sluãková anténa AM**

ত

**Zadný panel TV prijímača**

,,,,,,,,,,

<u>စစ်စြ</u> lõ,

**Do AUX IN AUDIO (L/R)**

**Zadná časť VCR**

**k výstupu AUDIO OUT(L/R)**

 $O(1)$ 

Pripojte konektor MONITOR z DVD/CD prijímača ku konektoru Video IN na TV prijímači pomocou dodaného video kábla (V).

### **Pripojenie antény**

Pripojte dodané antény FM pre počúvanie rádia.

- Pripojte drôtenú anténu pre pásmo FM ku konektoru antény pre pásmo FM.
- *Poznámky* **:**

**Zadný panel DVD/CD prehrávača** 

- Uistite sa, že anténa FM je úplne rozvinutá.
- Po pripojení drôtovej antény FM ju držte čo najviac vodorovne.

### **Pripojenie sústavy reproduktorov**

Káble reproduktoru pripojte ku konektorom reproduktoru. Aby ste získali čo najlepší priestorový zvuk, nastavte parametre reproduktorov (hlasitosť, vzdialenosť, atď.. *Poznámky* **:**

- Zabezpečte, aby farba kábla reproduktoru súhlasila s príslušnou koncovkou na komponente: + k +, a – k –. Ak sú káble vymenené, potom bude zvuk skreslený a bude mu chýbať podklad.
- Ak použijete predné reproduktory s nízkym maximom pre menovitý vstup, nastavte hlasitosť starostlivo tak, aby sa zabránilo nadmernému výstupu na reproduktoroch.

### **Pripojenia voliteľných zariadení**

Pripojte videorekordér do konektorov AUX IN.

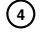

## **Obsluha**

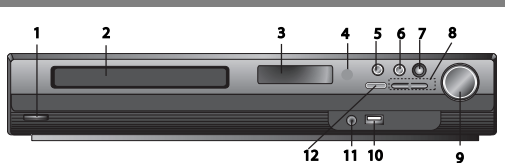

### **Ovládanie čelným panelom**

- **1.** ( /[)**Hlavný vypínač**
- Svieti načerveno, keď je prijímač v pohotovostnom režime (vypnutý)
- **2. Zásuvka na disk**
- **3. Okno displeja**
- **4. Snímač diaľkového ovládania:**
- **Funkčný dosah diaľkového ovládania**

**Vzdialenosť:** Približne 7 m od snímača diaľkového ovládania **Uhol:** Približne 30° v každom smere pred snímačom diaľkového ovládania

- **5. Otvoriť/Zatvoriť** Otvorí a zatvorí zásuvku na disk.
- **6.** (B**/**X)**Prehrávanie/Pozastavenie**
- **Funkcia.(-)** Stlačte a podržte toto tlačidlo približne na 3 sekundy, potom opakovaným stláčaním zvoľte inú funkciu. **(DVD/CD** →**USB** → **AUX**→ **TV -AUDIO** →**PORTABLE**→**FM)**
- **7.VSM** Stlačením tlačidla VSM nastavíte virtuálny zvuk. **• 3D STEREO** Technológia trojrozmernej reprodukcie zvuku v reálnom čase so stereo zdrojmi, optimalizovaná pre stereo reproduktory. Poslucháči môžu zažiť úžasné virtuálne priestorové efekty s vlastnými multimediálnymi prehrávačmi.
- **Viackanálový zvuk** Viackanálový zvuk zmení 5.1-kanálový zvuk na virtuálny 10.1-kanálový zvuk, takže vznikne dojem, že počúvate zvuk súčasne z pravého a ľavého reproduktora a zo stredového reproduktora.speaker.

## 8. TUNING (Ladenie) (-/+)/SKIP (Preskočiť)/SCAN<br>(Skenovať) (**I<<**/

Pre manuálne ladenie stláčajte opakovane tlačidlo TUNING<br>(Ladenie) (-/-).<br>Pre automatické ladenie stlačte a podržte tlačidlo TUNING<br>(Ladenie) (-/-) na prednom paneli približne na dve sekundy.

**2**

**9. Ovládač VOLUME (Hlasitosť)** Nastavuje hlasitosť reproduktorov.

- **10. USB Port** Pripojte USB port USB kľúča (alebo MP3 prehrávača atď.) k USB portu v prednej časti zariadenia. **Odpojenie USB zariadenia od prístroja**
- 1. Zvoľte iný funkčný režim alebo stlačte tlačidlo STOP (■) dvakrát po sebe.
- 2. Odpojte USB zariadenie od prístroja.
- Neodpájajte USB zariadenie počas prevádzky.
- -Dajú sa prehrávať hudobné súbory (MP3/WMA), obrazové
- súbory (JPEG) a video súbory.
- $\bullet$ Tento prístroj nedokáže používať USB HUB.
- - Odporúčané pamäťové karty.
	- Compact Flash Card (CFC), Micro Drive (MD), Smart Media Card (SMC), Memory Stick (MS), Secure Digital Card (SD), Multimedia Card (MMC), Memory Stick Pro (MS-Pro) - Kompatibilné s: FAT16, FAT32
- Používajte iba odporúčané pamäťové karty.
- $\bullet$  Zariadenia, ktoré vyžadujú dodatočnú programovú inštaláciu po pripojení zariadenia k počítaču, nie sú podporované.
- - V prípade USB HDD nezabudnite pripojiť doplnkový napájací kábel k USB HDD pre správnu prevádzku. Sú podporované až 2 primárne oddelenia disku. Ak má disk rozšírené oddelenie, sú podporované až štyri oddelenia.
- $\bullet$  Ak má USB zariadenie dve alebo viacero mechaník, na obrazovke sa zobrazí priečinok mechaniky. Ak sa chcete po výbere priečinka presunúť do počiatočnej ponuky, stlačte tlačidlo RETURN (Návrat).
- $\bullet$  Digitálne fotoaparáty a mobilné telefóny nie sú podporované.  $\bullet$  Je podporované iba USB 1.0/ 1.1. (Ak k prehrávaču pripojíte USB 2.0, bude fungovať rovnakou rýchlosťou ako USB 1.1.)

## **11 Konektor PORT. IN (Pripojenie prenosného zariadenia)**

### **Používanie prenosného zariadenia**

Keď pripojíte prenosné hudobné zariadenie ku konektoru PORT. IN na tomto zariadení pomocou mini stereo kábla  $(\emptyset 3.5$ mm) (nie je súčasťou balenia), budete v reproduktoroch počuť zvuk z tohto prenosného zariadenia.

**SLOVAK**

**12. STOP**

### **Ovládanie diaľkovým ovládačom 1. POWER (Hlavný vypínač)**

- **2. MUTE (Vypnúť zvuk)** Stlačte tlačidlo MUTE (Vypnúť zvuk), ak chcete vypnúť zvuk zariadenia. Zvuk zariadenia môžete vypnúť napríklad vtedy, keď chcete telefonovať.
- **3. FUNCTION (Funkcia): (DVD/CD** → **FM )**
- **INPUT (Vstup): (USB** → **AUX** → **TV-- AUDIO** → **PORTABLE) 4. SLEEP (Spánok)** Môžete nastaviť, aby sa prijímač DVD/CD
- automaticky vypol v určenom čase. 1. **Stlačením tlačidla SLEEP (Spánok) nastavte požadovaný čas vypnutia.** Čas vypnutia sa zobrazí v okne displeja.
- 2. **Vždy, keď stlačíte tlačidlo SLEEP (Spánok), nastavenie sa zmení v nasledovnom poradí.** (DIMMER ON)→SLEEP 180 →150 →120→90 →80 → 70 → 60→ 50 → 40 → 30 → 20 →10 →(DIMMER OFF)

*Poznámka***:** Môžete skontrolovať zostávajúci čas predtým, ako sa

prijímač DVD/CD vypne. Stlačte tlačidlo SLEEP (Spánok). Zostávajúci čas sa zobrazí v okne displeja.

**5. RETURN (Návrat)** Zruší ponuku nastavenia.

**5 6. Číselné tlačidlá 0-9** Výber služby, priamy výber čísla programu alebo výber očíslovaných možností v ponuke.

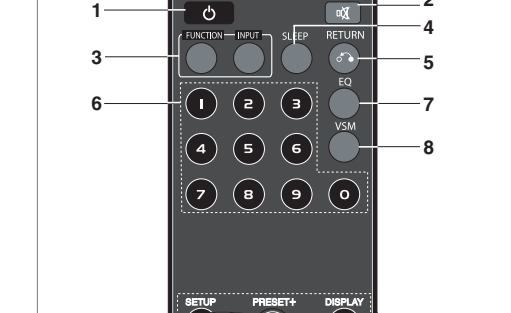

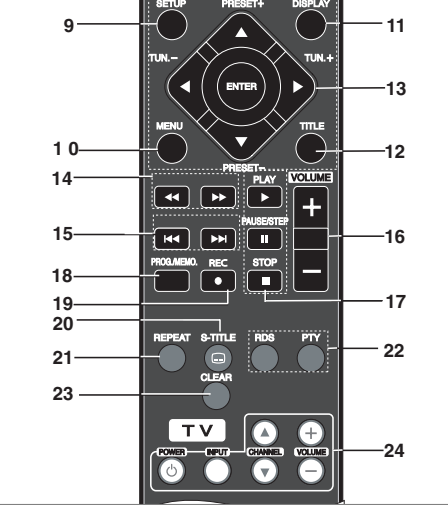

### **7. EQ (Efekt ekvalizéra)**

Môžete si vybrať zo 7 pevných nastavení zvuku. Po každom stlačení tlačidla sa nastavenie zmení v okne displeja,

ako vidno nižšie.<br>**• AUTO EQ (Automatický ekvalizér):** AUTO EQ funguje iba pri<br>súboroch MP3, ktoré majú dodatočné informácie pri prehrávaní<br>(je podporovaná iba verzia ID3 Tag .ver.1.)

- WMA súbory fungujú s normálnym ekvalizérom bez ohľadu na dodatočné informácie (Tag).

NORMAL (Normálny) → NATURAL → AUTO EQ) → POP →<br>CLASSIC → ROCK → JAZZ →NORMAL

**8. VSM** Stlačením tlačidla **VSM** nastavíte virtuálny zvuk. Môžete počúvať priestorový zvuk jednoduchým výberom jedného z vopred naprogramovaných zvukových polí podľa programu,<br>ktorý chcete počúvať. Opakovane stláčajte tlačidlo VSM.<br>**9. SETUP (Nastavenie)** Spustí alebo ukončí ponuku nastavenia

- **2-kanálový zdroj:** BYPASS →VIRTUAL → ON STAGE → PLII MOVIE → PLII MUSIC → PLII MTRX→ BYPASS ... **- 5.1-kanálový zdroj:** BYPASS →VIRTUAL → BYPASS

- **10. MENU (Ponuka)** Prístup k ponuke na DVD disku. **11. DISPLAY (Zobrazenie)** 1. Stlačením tlačidla DISPLAY (Zobrazenie) zobrazíte rôzne informácie o disku načítanom na obrazovke. Zobrazené položky sa líšia v závislosti od typu disku alebo stavu
- prehrávania.<br>2. Môžete zvoliť položku stlačením tlačidla ▲ / ▼ a zmeniť<br>alebo vybrať nastavenie stlačením tlačidla◀ / ▶.
- **12. TITLE (Titul)** Ak má aktuálny DVD titul ponuku, na obrazovke sa zobrazí ponuka titulu. Inak sa môže zobraziť ponuka disku.
- Title (Track) (Titul (Stopa)) Číslo aktuálneho titulu (alebo stopy) / celkový počet titulov (alebo stôp). Chapter (Kapitola) Číslo aktuálnej kapitoly / celkový počet
- 
- kapitol.
- Time (Čas) Uplynutý čas prehrávania.<br>• Audio (Zvuk) Zvolený jazyk zvuku alebo kanál.<br>• Subtitle (Titulky) Zvolené titulky.<br>• Angle (Uhol) Zvolený uhol / celkový počet uhlov..<br>• Sound (Zvuk) Zvolený zvukový reži
- 
- 
- 
- 
- *Poznámka***:** Ak niekoľko sekúnd nestlačíte žiadne tlačidlo, zobrazenie na obrazovke zmizne.

**13. ∢/▶/▲/▼ (doľava/doprava/hore/dole)** Výber možnosti v ponuke.

**ENTER** Potvrdenie výberu ponuky.<br>**PRESET (Predvoľba) (▲/▼)** Opakovaným stláčaním tlačidla PRESET (Predvoľba) +/- zvolíte požadovanú

predvolenú stanicu. Po každom stlačení tlačidla prijímač DVD/CD naladí jednu predvolenú stanicu.

Najprv uložte rozhlasové stanice v pamäti DVD/CD prijímača<br>(pozri "Ukladanie predvolených rozhlasových staníc")<br>**TUN. (Ladenie) (-/+) (◀/▶)** Pre manuálne ladenie stláčajte opakovane tlačidlo TUN (Ladenie) (-/+).

Pre automatické ladenie stlačte a podržte tlačidlo TUN. (Ladenie) (-/+) na prednom paneli približne na dve sekundy.

**14. SCAN(Skenovať) (◀◀/▶▶)** Počas prehrávania<br>opakovaným stláčaním tlačidla SCAN (Skenovat) (◀◀<br>alebo ▶) zvoľte požadovanú rýchlosť skenovania.<br>DVD,DivX : ◀◀, ◀◀◀, ◀◀◀, ◀◀◀◀, alebo ▶▶ ▶▶▶,

**PPPP PROFILE (2008)**<br>
WIAMP3, Audio CD : <</a>
(X2, X4, X8) alebo **P-**(X2, X4, X8)<br>
• SLOW(Pomaly) (<4/**P-**) V režime pozastavenia<br>
stlačením tlačidla SLOW (Pomaly) (<4 alebo P-) zvoľte<br>
požadovanú rýchlosť.<br>
DVD : -4 (1/

- **15. SKIP (Preskočiť) (K<4 / D→I)** Počas prehrávania<br>stlačením tlačidla SKIP (Preskočiť) (K<4 alebo D→I)<br>prejdite na dalšiu kapitolu / stopu alebo sa vrátte na<br>začiatok aktuálnej kapitoly / stopy. Dvojnásobným krátkym<br>s predchádzajúcu kapitolu`/ stopu.
- **16. VOLUME (Hlasitosť) (+/-)** Nastavenie hlasitosti reproduktorov.
- **17. PLAY (Prehrať) (**B**)** Prehrávanie disku a súboru  **Prehrávanie 1,5-násobnou rýchlosťou DVD MP3 WMA ACD**

Môžete si rýchlo vychutnať film a hudbu. 1,5-násobná rýchlosť vám umožňuje prezerať obrázky a<br>počúvať zvuk rýchlejšie ako pri prehrávaní normálnou<br>rýchlosťou na disku.<br>1. Počas normálneho prehrávania stlačte tlačidlo PLAY<br>(Prehrať). Obraz sa bude prehrávať 1,5-ná

- 
- rýchlosťou so zvukom. 2. Ak sa chcete vrátiť k normálnemu prehrávaniu, stlačte tlačidlo PLAY (Prehrať)
	- V režime FM stláčaním tlačidla PLAY (Prehrat) na<br>diaľkovom ovládaní zvolíte režim MONO alebo STEREO<br>• PAUSE (Pozastavenie) / STEP (Krok) (II) Počas<br>prehrávania stlačením tlačidla II pozastavíte<br>prehrávanie. **(ALD)**
	-

Opakovaným stláčaním tlačidla X sa budete posúvať po jednom políčku. **DVD DivX**  $\bullet$  STOP  $(\blacksquare)$ 

**18. PROG./MEMO. (Program / Pamäť)** Spustí alebo

ukončí ponuku Program. Zadanie frekvencie rozhlasovej stanice do prijímača. 19. REC (<sup>)</sup> - USB nahrávanie

**Táto funkcia vám umožňuje nahrávať hudbu na pripojené USB zariadenie zo zvukového CD.**

- **Pred nahrávaním cez USB si prečítajte poznámky na strane 14.** 1.Pripojte USB zariadenie s dostatočne veľkým voľným
- priestorom k USB portu na prístroji. 2.Zvoľte DVD/CD, z ktorého chcete nahrávať, stlačením tlačidla FUNCTION (Funkcia) na diaľkovom ovládaní.<br>AUDIO CD - Stlačením tlačidla ▲ / ▼ zvoľte požadovanú
- stopu / súbor 3. Stlačením tlačidla REC (●) na diaľkovom ovládaní spustite
- nahrávanie. Na displeji začne blikať nápis "USB REC". Keď spustíte nahrávanie cez USB port, v okne displeja sa
- zobrazí rýchlosť nahrávania v percentách. 4. Súbor sa uloží do CD\_REC vo formáte "TRK\_001.mp3"
- 5. Ak chcete zastaviť nahrávanie, stlačte tlačidlo STOP.

**Nahrávanie AUDIO CD na USB**<br>**Nahrávanie jednej skladby :** Ak nahrávanie cez USB port<br>spustíte počas prehrávania CD, na USB sa nahrá iba jedna skladba.

**Nahrávanie všetkých skladieb:** Ak tlačidlo USB Rec. stlačíte, keď je CD zastavené, nahrajú sa všetky skladby.

**Nahrávanie naprogramovaného zoznamu:** Ak tlačidlo USB Rec. stlačíte, keď je CD zastavené, nahrajú sa všetky skladby.

**20. SUBTITLE (Titulky) DVD DivX**

Počas prehrávania opakovaným stláčaním tlačidla S-TITLE

(Titulky) zvoľte požadovaný jazyk titulkov. **21. REPEAT (Opakovať)** Počas prehrávania opakovaným stláčaním tlačidla REPEAT (Opakovať) zvoľte požadovaný režim opakovania.

Disky DVD Video: Chapter/Title/Off (Kapitola/Titul/Vypnuté) Disky Audio CD, DivX/MP3/WMA: Track/All/Off

- (Stopa/Všetky/Vypnuté) **22. RDS/ PTY** Zobrazí rôzne informácie systému RDS.
- 23. CLEAR (Vymazať) Odstráni číslo skladby v
- programovej ponuke.
- **24. TV Ovládanie TV prijímača**

Vaše diaľkové ovládanie je schopné ovládať prijímač DVD/CD, ako aj niektoré funkcie LG TV prijímača. Ak chcete ovládať LG TV prijímač, postupujte podľa nasledovných pokynov.

## **Nastavenie**

#### **Počiatočné nastavenie**

Pomocou menu nastavenia môžete vykonať rôzne úpravy položiek, ako napríklad obrazu a zvuku.

Okrem iného, môžete taktiež nastaviť jazyk titulkov a samotného Nastavovacieho menu nastavenia. Podrobné informácie o Nastavovacom menu nastavenia nájdete na stranách 7 až 9.

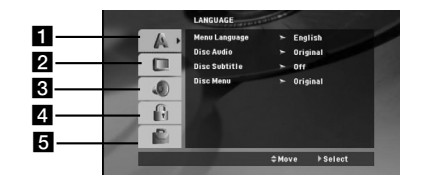

a **LANGUAGE (Jazyk) - Menu Language/ Disc Audio / Subtitle / Menu (Jazyk ponuky / Zvuk disku / Titulky / Ponuka)**

- 2 DISPLAY (Zobrazenie) TV Aspect / Display Mode /<br>Progressive Scan / TV output select (Pomer strán / Režim<br>zobrazenia / Progressive skenovanie / Voľba TV výstupu)<br>2 AUDIO (Zvuk) 5.1 Speaker Setup/ Dynamic Range<br>Control
- 
- **Riadenie dynamického rozsahu (DRC) / Hlas)**
- d **LOCK (Zámok) (Rodičovská kontrola) Rating / Password / Area Code (Hodnotenie / Heslo / Kód oblasti)** e **OTHERS (Iné) - DivX(R) VOD / REC Bitrate**

#### **Zobrazenie a zatvorenie menu:**

Menu sa zobrazí po stlačení tlačidla SETUP (NASTAVENIE). Po druhom stlačení tlačidla SETUP (NASTAVENIE) sa vrátite do pôvodnej obrazovky.

**Preskočenie na ďalšiu úroveň:** 

Stlačte tlačidlo ▶ na diaľkovom ovládaní.

**Návrat na predchádzajúcu úroveň:** 

Stlačte tlačidlo < na diaľkovom ovládaní.

#### **Nastavenie kódov diaľkového ovládania pre LG TV prijímač**

- 1. Podržte tlačidlo **POWER** (Hlavný vypínač) (TV) a opakovane stláčajte tlačidlo **CHANNEL** (Kanál) (A/V) kým sa TV prijímač nezapne alebo nevypne. 2. Tlačidlá **POWER (Hlavný vypínač) (TV), CHANNEL (Kanál)**
- **(**v/V**), VOLUME (Hlasitosť) (+/-) a INPUT** (Vstup) na diaľkovom ovládaní sa používajú na ovládanie LG TV prijímača.

*Poznámka***:** Ak diaľkové ovládanie neovláda váš konkrétny TV prijímač, skúste iný kód alebo použite diaľkové ovládanie, ktoré bolo pôvodne dodané s vaším LG TV prijímačom. (LG a Gold Star) Kvôli množstvu kódov používaných rôznymi výrobcami NAŠA SPOLOČNOSŤ nemôže zaručiť, že diaľkové ovládanie bude fungovať s každým modelom LG TV prijímača.

### **VšEOBECNÁ PREVÁDZKA**

- 1. Stlačte tlačidlo SETUP (NASTAVENIE). Zobrazí sa menu nastavenia.
- Pomocou tlačidiel ▲ / ▼ vyberte požadovanú položku a potom stlačením tlačidla > sa posuňte do druhej úrovne. Obrazovka zobrazuje súčasné nastavenie vybranej položky ako aj alternatívne nastavenie (nastavenia).
- 3. Pomocou tlačidiel ▲ / ▼ vyberte druhú požadovanú položku a potom stlačením tlačidla > sa posuňte do tretej úrovne.
- 4. Pomocou tlačidiel ▲ / ▼ vyberte požadované nastavenie a potom stlačením tlačidla ENTER (POTVRDIŤ) potvrďte .<br>vykonaný výber. Niektoré položky si vyžadujú viacero krokov.
- 5. Menu nastavenia zatvoríte stlačením tlačidla SETUP (NASTAVENIE) alebo PLAY (PREHRAŤ).

**7**

**SLOVAK**

### **LANGUAGE (JAZYK)**

**Menu Language:** Vyberte jazyk pre menu nastavenia a displej zobrazovaný na obrazovke.

### **Disc Audio / Subtitle / Menu (Audio/Titulky/Menu disku)**

Vyberte požadovaný jazyk pre zvukovú stopu (zvuk disku), titulky a menu disku.

**Original (Pôvodný)** – Označuje pôvodný jazyk, v ktorom bol disk nahratý.

**Other (Iné)** – Ak chcete zvoliť iný jazyk, stlačte číselné tlačidlá a potom ENTER, aby ste zadali príslušné 4-miestne číslo podľa zoznamu jazykových kódov na strane 12. Ak zadáte nesprávny jazykový kód, stlačte tlačidlo CLEAR (Vymazať).

### **DISPLAY (ZOBRAZENIE)**

**TV Aspect (Pomer strán) 4:3 –** Zvoľte, keď je pripojený štandardný TV prijímač s pomerom strán 4:3.

**16:9 –** Zvoľte, keď je pripojený širokouhlý TV prijímač s

pomerom strán 16:9. **Display Mode (Režim zobrazenia):** Nastavenie režimu zobrazenia funguje iba vtedy, ak je pomer strán nastavený na 4:3.

**Letterbox (Obálka) –** Zobrazí širokouhlý obraz s pásmi v hornej

a dolnej časti obrazovky. **Panscan (Prispôsobenie) –** Automaticky zobrazí širokouhlý obraz na celej obrazovke a odreže časti, ktoré sa nezmestia.

### **Progressive Scan (Progresívne skenovanie)**

Obraz s progresívnym skenovaním má vysokú kvalitu a menej bliká. Ak používate konektory komponentného videa na pripojenie k TV prijímaču alebo monitoru, ktorý je kompatibilný so signálom s progresívnym skenovaním, nastavte možnosť [Progressive Scan] (Progresívne skenovanie) na [On] (Zapnuté). Stlačte tlačidlo ENTER.

- Ak nestlačíte tlačidlo ENTER do 10 sekúnd, nastaví sa možnosť [OFF] (Vypnuté).

- Ak nemáte TV prijímač s funkciou progresívneho skenovania, možnosť zapnutia progresívneho skenovania sa nezobrazí na obrazovke.

(potom stlačte a podržte tlačidlo STOP na diaľkovom ovládaní na 5 sekúnd. Stav funkcie sa zmení na [OFF] (Vypnuté).)

**TV Output Select (Voľba TV výstupu) –** Zvoľte možnosť podľa<br>typu pripojenia TV prijímača. [YPbPr]: Keď je váš TV prijímač<br>pripojený pomocou konektorov COMPONENT/PROGRESSIVE<br>SCAN (Komponent / Progresívne skenovanie) na zar

[RGB]: Keď je váš TV prijímač pripojený konektorom SCART. - Keď je TV prijímač pripojený konektorom RGB, COMPONENT

OUT (Komponentný výstup) nie je funkčný. - V stave zapnutia progresívneho skenovania je režim voľby TV výstupu neaktívny.

#### **Audio**

Každý DVD disk obsahuje rôzne voľby audio výstupu. Voľby AUDIO výstupu prehrávača nastavte v závislosti od audio systému, ktorý používate.

### **5.1 Speaker Setup**

### **(Nastavenie 5.1 reproduktorov)**

Vykonajte nasledujúce nastavenia pre zabudovaný 5.1 kanálový priestorový dekodér.

- 1. Stlačte ENTER (POTVRDIŤ) a zobrazí sa menu pre 5.1
- reproduktory.<br>2. Pomocou ◀ / ▶vyberte požadovaný reproduktor..
- 3. Pomocou tlačidiel  $\triangle$  /  $\nabla$  /  $\blacktriangle$  /  $\blacktriangleright$  nastavte možnosti.
- 4. Po nastavení sa vrátite do predchádzajúcej ponuky stlačením tlačidla RETURN (Návrat).

#### **Výber reproduktora**

Vyberte reproduktor, ktorý chcete nastaviť. [Ľavý predný reproduktor (Front L), pravý predný reproduktor (Front R),stredový reproduktor(Center), subwoofer, ľavý zadný reproduktor (Rear L), pravý zadný reproduktor (Rear R)]

*Poznámka* **:** Niektoré nastavenia reproduktorov nie sú v súlade s licenčnou zmluvou Dolby Digital povolené.

### **Size (Veľkosť)**

Keďže sú reproduktory pevne nastavené, túto hodnotu nie je možné zmeniť.

#### **Volume (Hlasitosť)**

Pomocou tlačidiel (*/ >* nastavte úroveň hlasitosti vybraného reproduktora.(-6dB ~ 6dB)

#### **Distance (Vzdialenosť)**

Ak pripájate reproduktory k vášmu DVD/CD prehrávaču, nastavenie vzdialenosti určí reproduktorom, ako ďaleko musí zvuk zájsť, aby dosiahol vašu polohu pri počúvaní. To umožňuje, aby zvuk z každého reproduktora k poslucháčovi dorazil naraz. Pre nastavenie vzdialenosti zvoleného reproduktora stlačte  $\blacktriangleleft / \blacktriangleright$ .

#### **Test**

#### Na kontrolu signálu každého reproduktora stlačte < / ▶ Nastavte hlasitosť, aby ladila s hlasitosťou testovacích signálov uložených v systéme.

Ľavý predný (L) → Stredový → pravý predný (R) → Ľavý zadný  $(R) \rightarrow$  pravý zadný (L)  $\rightarrow$  subwoofer

#### **DRC (Riadenie dynamického rozsahu)**

Zvuk bude jasný pri stíšenej hlasitosti (iba Dolby Digital). Ak chcete zapnúť tento efekt, nastavte možnosť [On] (Zapnuté).

#### **Vocal (Hlas)**

Nastavte položku Vocal (Hlas) na [On] (Zapnuté) iba pri prehrávaní viackanálového karaoke DVD. Kanály karaoke na disku sa zmiešajú s normálnym stereo zvukom.

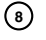

### **LOCK (ZÁMOK) (Rodičovská kontrola) Rating (Hodnotenie)**

Zablokuje prehrávanie klasifikovaných DVD na základe ich obsahu. Nie všetky disky sú klasifikované.

- 1. Vyberte "Rating" (Hodnotenie) v menu LOCK (ZÁMOK) a potom stlačte tlačidlo
- 2. Ak sa chcete dostať k možnostiam menu LOCK (ZÁMOK), musíte zadať heslo, ktoré ste vytvorili. Ak ste heslo ešte nezadali, budete na to vyzvaní. Zadajte heslo a stlačte ENTER (POTVRDIŤ). Opäť zadajte heslo a pre potvrdenie stlačte ENTER (POTVRDIŤ). Ak ste

pred stlačením ENTER (POTVRDIŤ) spravili chybu, stlačte .<br>CLEAR (Vymazať).

- 3. Vyberte hodnotenie od 1 do 8 pomocou tlačidiel ▲ / ▼ **Rating 1-8:** Hodnotenie jeden (1) je najviac obmedzujúce a hodnotenie osem (8) je najmenej obmedzujúce. **Unlock (Odomknúť) :** Ak si vyberiete možnosť odomknúť,rodičovská kontrola ovládanie nie je aktívna a disk sa prehrá celý.
- 4. Stlačením tlačidla ENTER (POTVRDIŤ) potvrďte výber hodnotenia, potom stlačením tlačidla SETUP (NASTAVENIE) menu zatvorte.

#### **Password (Heslo)**

Heslo môžete zadať alebo zmeniť.

- 1. V menu LOCK (ZÁMOK) vyberte Password (Heslo) a potom stlačte  $\blacktriangleright$
- 2. Postupujte podľa kroku 2, tak ako je uvedené vyššie (Hodnotenie).

Ak chcete zmeniť heslo, stlačte ENTER (POTVRDIŤ), keď<br>sa zvýrazní možnosť "Change" (Zmeniť). Zadajte heslo a<br>stlačte ENTER (POTVRDIŤ). Zadajte heslo znovu a stlačením ENTER POTVRDIŤ) ho potvrďte.

3. Menu opustíte stlačením SETUP (Nastavenie).

### *Ak zabudnete svoje heslo*

- Ak zabudnete svoje heslo, môžete ho vymazať podľa
- nasledovných pokynov: 1. Stlačte SETUP (Nastavenie), aby ste zobrazili ponuku nastavenia.
- 2. Zadajte šesťmiestne heslo "210499" a stlačte ENTER (POTVRDIŤ). Heslo sa vymaže.

## **Nastavenie rádiostaníc**

V pásme FM môžete uložiť až 50 predvolieb. Pred ladením znížte hlasitosť.

- 1. Na diaľkovom ovládači opakovane stláčajte tlačidlo **FUNCTION**, kým sa na displeji nezobrazí nápis FM.
- 2. Stlačte a podržte tlačidlo TUN. (Ladenie) (-/+) približne na dve sekundy, kým sa hodnota frekvencie nezačne meniť, potom tlačidlo pusťte. Vyhľadávanie sa zastaví, keď prijímač DVD/CD naladí stanicu.
- 3. Stlačte tlačidlo PROG./MEMO. (Program / Pamäť) na diaľkovom ovládaní.
- V okne displeja bude blikať číslo predvoľby. 4. Stlačením tlačidla PRESET (Predvoľba) +/- na diaľkovom
- ovládaní zvoľte požadované číslo predvoľby.
- 5. Znovu stlačte PROG./MEMO. (PROG./PAMÄŤ). na diaľkovom ovládaní.Stanica je uložená.
- 6. Opakovaním krokov 3 až 6 uložte ostatné stanice.

### **Area Code (Kód krajiny)**

Zadajte kód oblasti, ktorej normy boli použité pri klasifikácii DVD video disku, podľa zoznamu na strane 12.

- 1. Vyberte položku "Area Code" (Kód krajiny) v menu LOCK(ZÁMOK) stlačte ▶
- 2. Postupujte podľa kroku 2 z predošlého odstavca (Hodnotenie).
- 3. Pomocou tlačidiel ▲ / ▼ vyberte prvý znak. 4. Stlačte ► a vyberte druhý znak pomocou tlačidiel
- $\blacktriangle$  /  $\blacktriangledown$ 5. Stlačením tlačidla ENTER (POTVRDIŤ) potvrďte výber
- vášho miestnehokódu krajiny.

### **OTHERS (Iné)**

**DivX(R) VOD Registration (Registrácia DivX(R) VOD)** Poskytujeme vám registračný kód DivX® VOD (Video na požiadanie) ktorý vám umožňuje prenájom a zakúpenie videí použitím služby DivX® VOD. Ohľadne ďalších informácií navštívte www.divx.com/vod.

- 
- 1. Vyberte možnosť "DivX(R) VOD" a potom stlačte ▶<br>2. Pri označenom "Select (Výber)" stlačte ENTER (PO Pri označenom "Select (Výber)" stlačte ENTER (POTVRDIŤ) a zobrazí sa a registračný kód. Použite registračný kód na zakúpenie alebo prenájom videí z DivX® VOD služby na stránke www.divx.com/vod. Postupujte podľa pokynov a stiahnite si video na disk na prehrávanie na tejto jednotke.
- 3. Stlačte ENTER (POTVRDIŤ) na ukončenie.

*Poznámka* **:** Všetky stiahnuté videá z DivX® VOD môžu byť prehrávané len na tejto jednotke.

#### **REC Bitrate (Rýchlosť dátového toku pri nahrávaní):**

Nastavte rýchlosť dátového toku pri nahrávaní cez USB na 96 kb/s alebo 128 kb/s (pozri stranu 7)

# **SLOVAK**

**Ako naladiť stanicu so slabým signálom** Opakovaným stlačením tlačidla TUN. (LADENIE) (-/+) v kroku 3 naladíte stanicu ručne.

#### **Ako vymazať všetky stanice uložené v pamä**

Stlačte a podržte PROG./MEMO (PROG./PAMÄŤ) na asi 3 sekundy a na displeji sa objaví " ERASE ALL". Ak stlačíte ešte raz PROG./MEMO. (PROG./PAMÄŤ), stanice sa vymažú.

- Ak nechtiac vojdete do režimu "ERASE ALL" a ak nechcete vymazať pamäť, nestláčajte nijaké nijaké tlačidlo. Po niekoľkých sekundách nápis "ERASE ALL" zmizne z displeja sám a obnoví sa normálny režim.

#### *Poznámka* **:**

Ak už boli povkladané všetky stanice, objaví sa na displeji na moment hlásenie "FULL" (PLNÉ) a potom bude číslo predvoľby blikať. Zmenu čísla predvoľby vykonáte podľa kroku 5 – 6 vyššie.

### **Prehrávanie zvukového CD alebo súborov MP3/WMA/JPEG/DivX**

### **Prehrávanie Audio CD alebo súborov MP3/WMA** Táto jednotka prehráva Audio CD alebo nosiče s nahranými súbormi MP3/WMA.

### **MP3/ WMA/ Audio CD**

Keď vložíte nosič s nahranými súbormi MP3/WMA alebo Audio CD, zobrazí sa na TV obrazovke menu možností. Stlačte ▲ na výber skladby /súboru a potom stlačte PLAY (PREHRAŤ) alebo ENTER (POTVRDIŤ) a prehrávanie sa spustí. Môžete použiť rôzne funkcie prehrávania. Pozrite si stranu 5,6 alebo 7. **ID3 TAG**

Pri prehrávaní súboru, ktorý obsahuje informácie ako názov skladby, si môžete tieto informácie prezrieť stlačením DISPLAY (DISPLEJ).[ Song (Skladba), Artist (Interpret), Album, Genre

(Žáner), Comment (Komentár) ] -U MP3 súborov budú fungovať prípony ID3 Tag.

- **Rada :**
- $\bullet$ Ak si želáte prejsť na ďalšiu stranu, stlačte MENU Na CD s MP3/WMA a JPEG môžete prepínať medzi
- -MP3/WMA a JPEG. Stlačte tlačidlo TITLE a výraz MUSIC
- alebo PHOTO sa zobrazí na hornej strane menu. Pri funkcii DVD/CD, USB je pre súbory WMA/MP3 nastavená -

### možnosť AUTO EQ (Automatický ekvalizér).

**Programované prehrávanie**  Táto funkcia programovania vám umožňuje uložiť vaše

- obľúbenéskladby z disku do pamäte prehrávača.
- Program môže pozostávať z 30 skladieb. 1. Vložte disk. Disky Audio CD a MP3/WMA:
- 2. Zvoľte skladbu na "zozname" a stlačte tlačidlo PROG./MEMO (Program/Pamäť). V okne displeja sa zobrazí ikona " · potom stlačením tlačidla ENTER umiestnite zvolenú skladbu na zoznam naprogramovaných skladieb. Opakovaním postupu pridajte na zoznam ďalšie skladby.
- 3. Zvoľte skladbu, ktorú chcete začať prehrávať na zozname naprogramovaných skladieb. Stlačením tlačidla MENU (Ponuka) prejdite na ďalšiu stránku.
- 4. Prehrávanie spustite stlačením tlačidla PLAY (Prehrať) alebo ENTER. Prehrávanie sa začne v poradí, v akom ste skladby naprogramovali. Prehrávanie sa zastaví, keď sa všetky skladby na zozname jedenkrát prehrajú.
- 5. Ak sa chcete vrátiť k normálnemu prehrávaniu, zvoľte skladbu zo zoznamu AUDIO CD (alebo MP3/WMA) a stlačte tlačidlo PLAY (Prehrať).

### **Opakovanie naprogramovaných skladieb**

1. Počas prehrávania disku stlačte tlačidlo REPEAT (Opakovať). Zobrazí sa ikona opakovania.

- 2. Stláčaním tlačidla REPEAT (Opakovať) zvoľte požadovaný režim opakovania.
	- TRACK (STOPA): OPAKUJE AKTUÁLNU STOPU
	- ALL (VšETKY): OPAKUJE VšETKY SKLADBY Z
	- NAPROGRAMOVANÉHO ZOZNAMU.

### • Off (Vypnuté) (žiadne zobrazenie): neprehráva opakovane.

- **Vymazanie stopy z naprogramovaného zoznamu** 1. Pomocou tlačidiel ▲ ▼ zvoľte stopu, ktorú chcete vymazať z
- naprogramovaného zoznamu. 2. Stlačte tlačidlo CLEAR (Vymazať). Opakovaním vymažte ďalšie stopy zo zoznamu.

### **Vymazanie celého naprogramovaného zoznamu**

Stlačte tlačidlo PROG./MEMO. (Program/Pamäť) a zobrazí sa ikona " $\bigcirc$ ".

### Pomocou tlačidiel ▲ / ▼ zvoľte možnosť "Clear All" (Vymazať všetky) a stlačte tlačidlo ENTER.

*Poznámka***:**

- Zoznam sa tiež vymaže pri vytiahnutí disku. - Počas prehrávania nie je funkcia automatického preskočenia podporovaná

#### **Prezeranie súborov JPEG**

Tento prístroj dokáže prehrávať disky so súbormi JPEG. Pred prehrávaním súborov JPEG si prečítajte poznámky o súboroch JPEG na strane 14.

- 1. Vložte disk a zatvorte mechaniku. Na obrazovke TV prijímača sa zobrazí menu PHOTO(FOTOGRAFIA).
- 2. Pomocou tlačidla ▲ / ▼ vyberte priečinok a potvrďte stlačením tlačidla ENTER.(POTVRDIŤ). Na obrazovke TV prijímača sa zobrazí zoznam súborov obsiahnutých v priečinku. Ak sa nachádzate v zozname súborov a chcete sa vrátiť do prechádzajúceho zoznamu priečinkov, pomocou tlačidiel ▲ / ▼ na diaľkovom ovládaní zvýraznite ■ a stlačte ENTER (POTVRDIŤ).
- 3. Ak si chcete pozrieť určitý súbor, pomocou ▲ / ▼ zvýraznite požadovaný súbor a potvrďte stlačením tlačidla ENTER (POTVRDIŤ) alebo PLAY (PREHRAŤ). Počas prezerania súboru sa stlačením tlačidla STOP (ZASTAVIŤ) môžete vrátiť do predchádzajúceho menu (Menu JPEG ).

#### *Tipy* **:**

● Sú štyri možnosti rýchlosti prezentácie ■ : > (Pomaly), >> (Normálne), >>> (Rýchlo). Pomocou  $\blacktriangle \blacktriangledown \blacktriangle \blacktriangleright$  vyberte rýchlosť. Potom pomocou < / ▶ vyberte možnosť, ktorú si želáte použiť a stlačte ENTER (POTVRDIŤ).

**Postupné prezeranie obrázkov: Pomocou A**  $\nabla$  **<**  $\blacktriangleright$  **vyberte Slide** Show **(Postupné prezeranie obrázkov) a potvrďte stlačením** tlačidla ENTER (POTVRDIŤ).

#### **Zastavený obraz**

- 1. Počas postupného prezerania obrázkov stlačte tlačidlo PAUSE/STEP (PAUZA/KROK). Prehrávač sa prepne do režimu pauzy.
- 2. Do postupného prezerania obrázkov sa vrátite stlačením tlačidla PLAY (PREHRAŤ) alebo opätovným stlačením tlačidla PAUSE/STEP (PAUZA/KROK).

### **Počúvanie hudby počas prezentácie:**

Počas prezentácie môžete počúvať hudbu, ak sú na disku uložené fotografie aj hudobné súbory. Pomocou tlačidiel ▲ /V /<

 $\triangleright$  zvýraznite ikonu  $\overline{\mathbb{F}^n}$  a stlačením tlačidla ENTER spustite

- prezentáciu.
- Počas prehrávania hudobného fotografického albumu nemôžete nastavovať hudbu a virtuálny zvuk [VSM].

#### **Presun na ďalší súbor**

Stlačením tlačidla SKIP (Preskočiť)( $\blacktriangleleft$  alebo  $\blacktriangleright$ ) jedenkrát počas prezerania obrázkov sa presuniete na nasledovný alebo predošlý súbor.

#### **Otočenie obrázka**

Stlačením tlačidiel  $\blacktriangle$  / $\nabla$  počas prezerania obrázkov otočíte obrázok v smere alebo proti smeru hodinových ručičiek.

**10**

#### **Prehrávanie filmového súboru DivX**

Na DVD/CD prijímači môžete prehrávať súbor DivX na USB zariadení a disku, ktorý obsahuje súbor DivX.

- 1. Vložte disk a zatvorte zásuvku. Na obrazovke TV prijímača sa zobrazí ponuka MOVIE (Film).
- 2. Tlačidlami ▲ / ▼ vyberte priečinok a stlačte tlačidlo ENTER. Zobrazí sa zoznam súborov v priečinku. Ak ste v zozname súborov a chcete sa vrátiť k zoznamu priečinkov, tlačidlami ▲ / ▼ na diaľkovom ovládaní zvýraznite ikonu □ a stlačte tlačidlo ENTER.
- 3. Ak chcete zobraziť konkrétny súbor, tlačidlami  $\blacktriangle$  /  $\blacktriangledown$  tento súbor zvýraznite a stlačte tlačidlo ENTER alebo
- PLAY (Prehrať). 4. Stlačením tlačidla STOP ukončíte prehrávanie.
- *Tipy***:**
- $\bullet$ Tlačidlom MENU (Ponuka) sa presuniete na ďalšiu stránku.
- Na CD so súbormi MP3/WMA, JPEG a MOVIE môžete prepínať medzi ponukami MUSIC (Hudba), PHOTO (Fotografie) a MOVIE (Film). Stlačte tlačidlo TITLE (Titul) a slovo MUSIC (Hudba), PHOTO (Fotografie) a MOVIE (Film) v hornej časti ponuky sa zvýrazní.

### *Poznámky***:**

- $\bullet$  Vždy pred prehrávaním súboru DivX nezabudnite zvoliť režim "SUBTITLE ON" (Titulky zapnuté) stlačením súboru titulkov.
- $\bullet$  Ak sú v súbore viac ako dva jazyky titulkov, sú k dispozícii iba pôvodné titulky.
- Počas prehrávania súboru DivX nemôžete nastavovať zvukový režim a virtuálny zvuk [VSM].

#### **Upozornenie o zobrazovaní titulkov Divx**

Ak sa titulky počas prehrávania nezobrazujú správne, stlačte a podržte tlačidlo S-TITLE (Titulky) približne na 3 sekundy, potom stlačením tlačidla S-TITLE (Titulky) zvoľte iný jazykový kód, kým sa titulky nebudú zobrazovať správne

### **Dodatočné funkcie Vyhľadávanie podľa času DVD DivX**

Spustenie prehrávania v akomkoľvek zadanom čase na disku:

- 1. Počas prehrávania stlačte tlačidlo DISPLAY (DISPLEJ).
- 2. Pomocou tlačidla ▲ / ▼ vyberte ikonu vyhľadávania podľa času a zobrazí sa -:----
- 3. Zadajte požadovaný čas spustenia prehrávania v hodinách, minútach a sekundách, zľava doprava. Ak zadáte nesprávne číslo, stlačením tlačidla CLEAR (VYMAZAŤ) odstránite zadané číslo. Potom zadajte správne čísla.
- 4. Potvrďte stlačením tlačidla ENTER (POTVRDIŤ). Prehrávanie sa spustí od zadaného času na disku.

**Šetrič obrazovky** Šetrič obrazovky sa objaví, keď necháte DVD prehrávač v režime zastavenia počas približne piatich minút.

#### **Pamäť naposledy prehrávanej scény DVD ACD**

Tento prehrávač si ukladá do pamäti naposledy prehrávanú scénu z posledného prehrávaného disku. Naposledy prehrávaná scéna zostane v pamäti, aj keď disk z prehrávača vyberiete alebo prehrávač vypnete. Ak vložíte disk, ktorého naposledy prehrávaná scéna je uložená do pamäti, prehrávač scénu automaticky spustí.

#### *Poznámka***:**

Tento prehrávač si neuloží do pamäti scénu disku, ak ho vypnete skôr, ako začnete disk prehrávať.

### **Výber systému**

Musíte zvoliť vhodný režim systému pre váš TV systém. Ak sa v okne displeja zobrazuje nápis NO DISC (Žiadny disk), stlačte a podržte tlačidlo **PAUSE/STEP** (Pozastavenie/Krok) na diaľkovom ovládaní na viac ako 5 sekúnd, aby ste mohli zvoliť systém (PAL, NTSC alebo AUTO).

- Ak sa vybraný systém nezhoduje so systémom vášho TV prijímača, zobrazenie bežného farebného obrazu môže byť porušené.
- **NTSC:** Túto možnosť vyberte, ak je DVD/CD prehrávač pripojený k TV prijímaču so systémom NTSC. **PAL:** Túto možnosť vyberte, ak je DVD/CD prehrávač
- pripojený k TV prijímaču so systémom PAL. **AUTO:** Túto možnosť vyberte, ak je DVD/CD prehrávač pripojený k multi-systémovému TV prijímaču s viacerými systémami.

**SLOVAK**

## **Prevádzka systému RDS**

Ta enota je opremljena z RDS (Radio Data System – Radijskim podatkovnim sistemom), ki nudi široko paleto podatkov za radio FM.

Sistem RDS, ki ga uporabljajo že v številnih državah, omogoča prenos klicnih znakov postaj.

### **Nastavenie RDS**

Pri sprejemu postaje FM, ki vključuje podatke RDS, bo enota samodejno prikazala klicne znake postaje.

- 1. Za izbiro načina FM pritisnite tipko FUNCTION.<br>2. Za izbiro želene postaje pritiskaite tipki TUN.
- 2. Za izbiro želene postaje pritiskajte tipki TUN.(-/+).
- Ko naprava sprejme prenos podatkov RDS, zaslon prikaže ime programske storitve (PS). 3. Pritisnite tipko RDS, če želite priklicati frekvenco.

#### **Zobrazovacie možnosti RDS**

Systém RDS je, okrem počiatočného názvu stanice, ktorý sa zobrazí po prvom naladení stanice, schopný prenášať široký rozsah informácií. Pri bežnej prevádzke systém **RDS** zobrazuje názov stanice, vysielaciu spoločnosť alebo iniciály stanice. Stláčaním tlačidla RDS na diaľkovom ovládaní môžete prepínať medzi rôznymi druhmi údajov v tejto následnosti: **(PS** → **FREQUENCY** → **PTY** → **RT** → **CT)**

### *Poznámka* **:**

Niektoré stanice RDS nemusia vysielať všetky z uvedených dodatočných funkcií RDS. Ak stanica nevysiela niektorý z vybraných režimov, v okne displeja sa zobrazí správa **PS NONE,RT NONE,CT NONE,** alebo **PTY NONE.**

#### **Vyhľadanie Programu (PTY)**

Špecifický Typ Programu (PTY) môžete vyhľadať v nasledujúcich krokoch:

- 
- 1. Stlačte tlačidlo **FUNCTION** pre zvolenie režimu FM. 2. Stlačte **PTY**, na displeji sa objaví posledný použitý PTY. 3. Opakovaným stlačením tlačidla **PTY** zvolíte požadovaný
- PTY.
- 4. Po vybraní PTY stlačte **TUN.(-/+)**. Jednotka prejde do režimu automatického vyhľadávania. Po naladení stanice sa vyhľadávanie zastaví.

## **ÚDAJE**

 $\Box$ 

### **Kódy jazykov**

Zadajte príslušné číslo kódu pre počiatočné nastavenie Disc Audio, Disc Subtitle, Disc Menu.

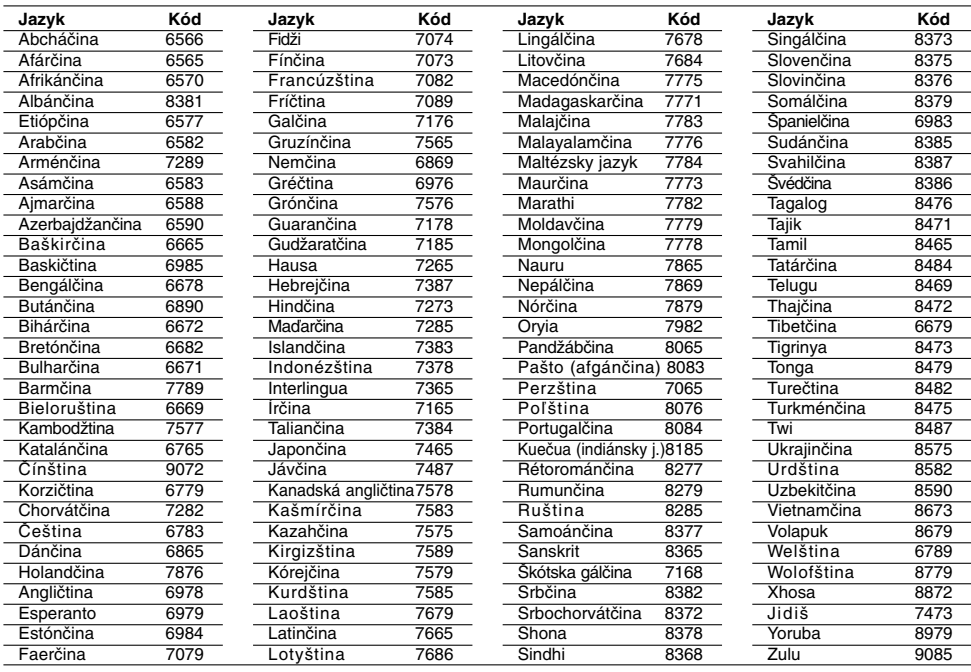

### **Kódy krajín**

Pri počiatočnom nastavení zadajte príslušný kód krajiny.

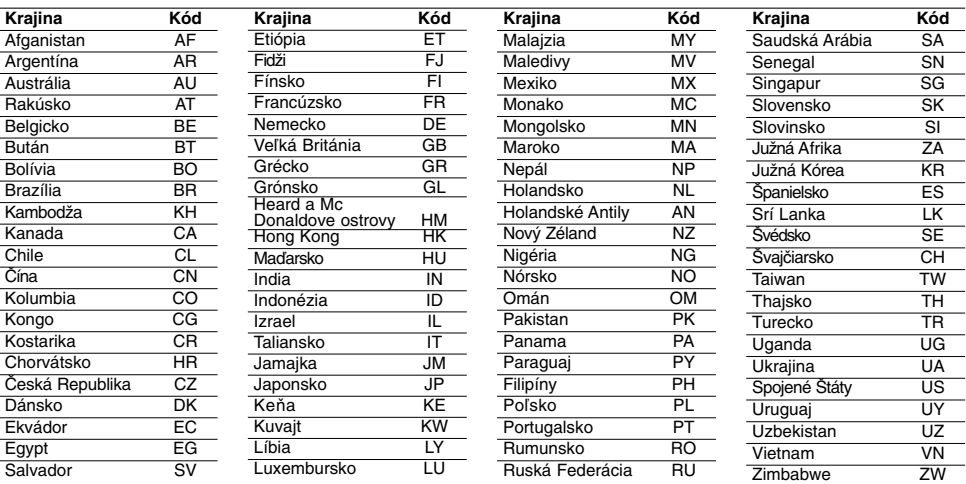

 $\mathbb{R}^{\mathbb{Z}}$ 

 $^{-}$ 

### **Poruchy a ich odstraňovanie**

Pri poruchách skontrolujte, či sa nejedná o niektorý z problémov predtým, ako vyhľadáte servis.

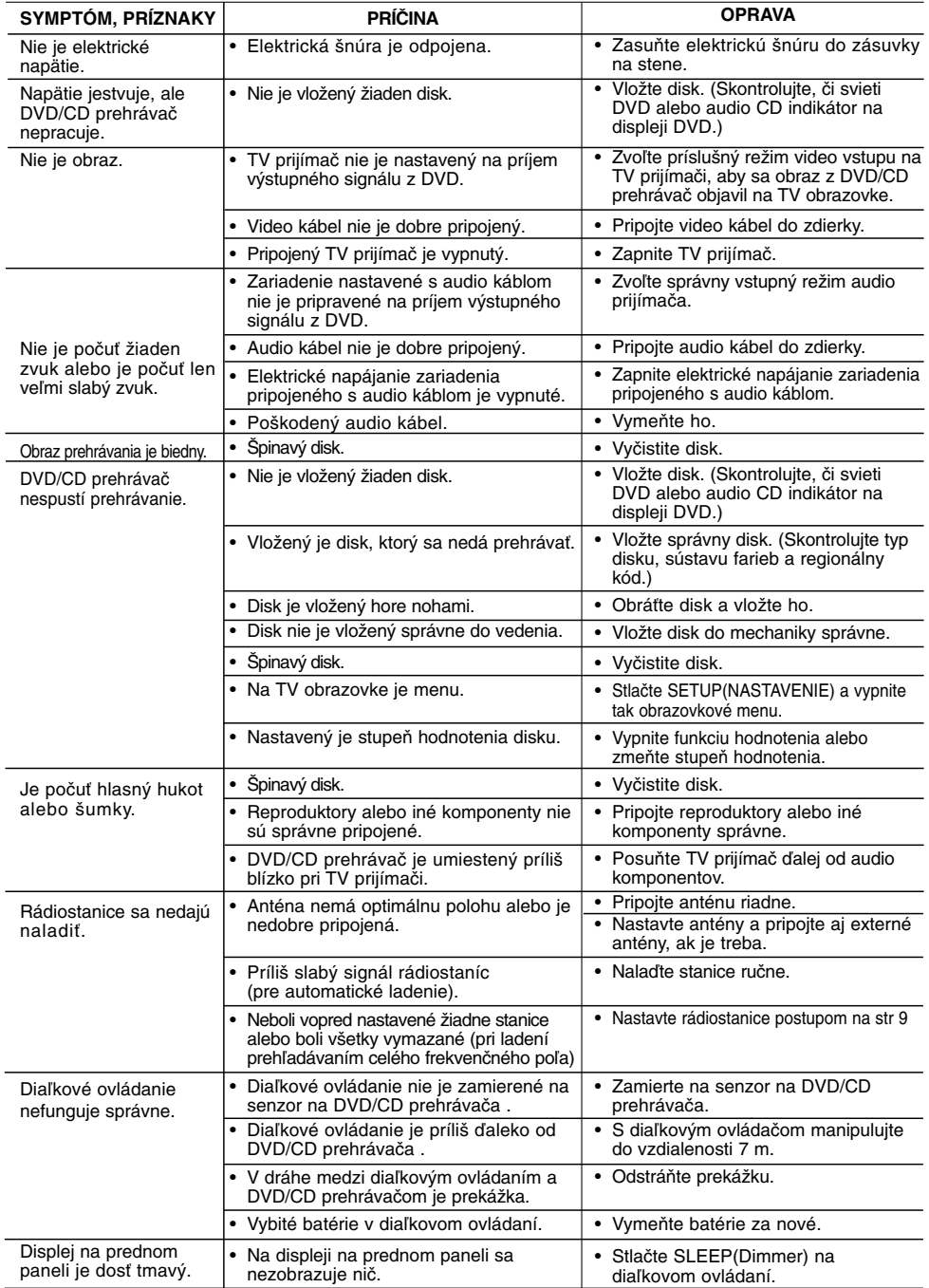

**Kompatibilita diskov MP3 / WMA s týmto prehrávačom je obmedzená nasledovne:**

- Vzorkovacia frekvencia: v rozsahu 8 48 kHz (MP3), v rozsahu 22,05 48 kHz (WMA)
- Rýchlosť dátového toku: 8 320 kb/s (MP3), 32 256 kb/s
- (WMA) Podporované verzie: v2 , v7, v8, v9 Prípony súborov: ".mp3" / ".wma"
- Formát súboru na CD-ROM: ISO9660
- Odporúčame používať program Easy-CD Creator, ktorý vytvára systém súborov ISO 9660.
- Celkový počet znakov v názve súboru: maximálne 8 znakov (okrem prípony súboru, napr. mp3/wma)
- Nesmú obsahovať špeciálne znaky, napr. / ? \* : " < > l atď. • Celkový počet súborov na disku musí byť menší ako 650.
- **•** Tento prehrávač nepodporuje súbory s príponami ako napr. bmp, zip.
- **•** Pri prehrávaní súborov podľa poradia prehrávač automaticky

preskočí nepodporovaný súbor a prejde na ďalší súbor. **Zákazníci si musia byť vedomí, že na preberanie súborov MP3 / WMA a hudby z Internetu je potrebné ovolenie.Naša spoločnosť nemá právo zabezpečiť takéto povolenie. Povolenie musíte získať vždy od vlastníka autorských práv.**

#### **Kompatibilita diskov so súbormi JPEG s týmto prehrávačom je obmedzená nasledovne:**

- Normálny JPEG Max. počet pixlov v šírke: 8902 pixlov
- Progresívny JPEG Max. počet pixlov v šírke: 1609 pixlov
- Maximálny počet súborov: menej ako 650.
- Niektoréí disky nemusia fungovať kvôli odlišnému formátu záznamu alebo kvôli stavu disku.
- Prípony súborov: ".jpg"

#### **Kompatibilita diskov so súbormi DivX s týmto prehrávačom je obmedzená nasledovne:**

- Dostupné rozlíšenie: v rámci 720x576 (Š x V) pixlov
- Maximálny počet znakov v názve súboru titulkov DivX je 45. • Ak je v súbore DivX znak, ktorý sa nedá zobraziť, môže sa na displeji zobraziť ako znak .
- **Počet snímkov: menej ako 30 snímkov/s**
- **Ak obrazová a zvuková štruktúra zaznamenaných súborov nie je prekrývaná, na výstupe bude buď zvuk alebo obraz.**
- Prehrávateľné súbory DivX: ".avi", ".mpg", ".mpeg", ".divx"<br>• Prehrávateľný formát titulkov: SubRip (\*.srt/\*.txt), SAMI (\*.smi), SubStation Alpha (\*.ssa/\*.txt), MicroDVD (\*.sub/\*.txt), SubViewer 2.0 (\*.sub/\*.txt), VobSub (\*.sub)
- Prehrávateľný formát kodekov: "DIVX3.xx", "DIVX4.xx", "DIVX5.xx", "MP43", "3IVX".<br>• **Prehrávateľný zvukový formát:** "AC3", "DTS", "PCM",
- "MP3", "WMA". **•** Vzorkovacia frekvencia: 32 - 48 kHz (MP3), 24 – 48 kHz
- (WMA)
- **•** Rýchlosť dátového toku: 32 320 kb/s (MP3), 40 192 kb/s
- (WMA) **•** Max. rýchlosť dátového toku: USB: 4 Mb/s , CD: 4 Mb/s, DVD: 7 Mb/s
- **•** Disky formátované v systéme súborov Live sa na tomto prehrávači nedajú používať.
- **•** Ak je názov filmového súboru odlišný od názvu súboru titulkov, počas prehrávania súboru DivX sa titulky nemusia zobraziť.
- **•** Ak prehrávate súbor DivX s inými parametrami, ako sú uvedené vyššie, nemusí sa prehrať normálne.
- **Nahrávanie cez USB vstup na tomto prehrávači je obmedzené nasledovne:**

### *Poznámka***:**

- Ak počas prehrávania zastavíte nahrávanie, uloží sa súbor, ktorý bol nahraný v tom čase.
- Externé HDD, čítačky kariet Multi Card, uzamknuté zariadenia a MP3 prehrávače nie sú podporované. - Ak do priečinka CD\_REC nahráte viac ako 648 súborov, na
- displeji sa zobrazí nápis "ERROR" (Chyba).
- Pri prehrávaní diskov SACD, CD-G, DTS nie je nahrávanie cez USB port podporované.
- Počas nahrávania cez USB port nie je počuť zvuk hudby a niektoré tlačidlá, okrem tlačidiel POWER (Hlavný vypínač), STOP a SLEEP (Spánok) nie sú funkčné.
- Ak počas nahrávania vypnete zariadenie alebo dôjde k výpadku napájania, uložený súbor MP3 sa nemusí dať prehrať alebo nemusí vytvoriť súbor MP3.
- Čas nahrávania cez USB port môže byť rôzny podľa rýchlosti zápisu zariadenia
- Počas nahrávania sa nedá zmeniť žiadna funkcia ani
- hlasitosť. - Keď stlačíte tlačidlo nahrávania Rec na diaľkovom ovládaní, pri
- všetkých funkciách sa zvolený zvukový režim prepne na BYPASS (Vynechať)
- USB port zariadenia sa nedá pripojiť k počítaču. Zariadenie sa nedá použiť ako zariadenie na odkladanie súborov. - Nahrávanie cez USB port funguje v rozsahu 20 Hz ~ 16 kHz.
- 

## **Špecifikácie**

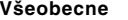

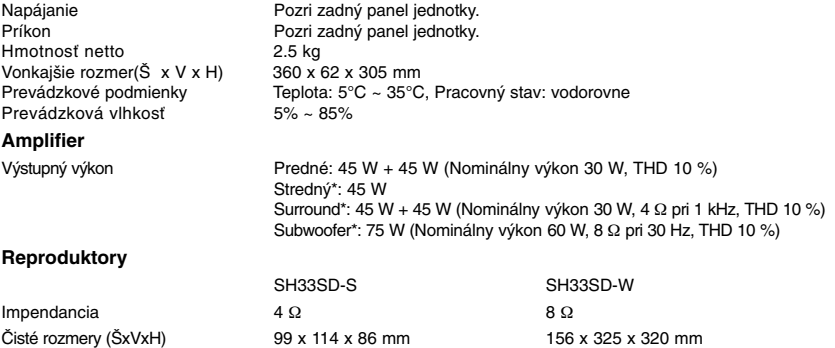

**Prevedenie a špecifikácia sa môžu meniť bez predchádzajúceho upovedomenia.**

Hmotnosť netto 0.35 kg 3.5 kg

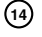